CB-822

# **REPRESENTACIÓN INTERACTIVA DE RECTAS Y PLANOS Y SUS POSICIONES RELATIVAS EN EL ESPACIO AFÍN UTILIZANDO**  *MATHEMATICA*

Susana Nieto – Higinio Ramos sni@usal.es – higra@usal.es Universidad de Salamanca, España

Núcleo temático: Recursos para la enseñanza y aprendizaje de las matemáticas Modalidad: CB. Nivel educativo: No específico Palabras clave: Representación gráfica, visualización, sistema Mathematica, manipulación dinámica.

## **Resumen**

*Tratar de representar gráficamente los objetos matemáticos facilita su visualización, su comprensión y su memorización. Así, la docencia de las matemáticas se apoya frecuentemente en diagramas, dibujos y representaciones gráficas diversas. Si estas representaciones gráficas son interactivas y pueden ser manipuladas en tiempo real, resultarán aún más eficaces. El sistema* Mathematica *ofrece herramientas gráficas de gran potencia y versatilidad para representar objetos matemáticos en dos y tres dimensiones, y su comando* Manipulate *permite modificar dichas representaciones en tiempo real utilizando cursores móviles interactivos. Esta posibilidad de manipulación dinámica, junto con las opciones de programación de* Mathematica*, se ha aplicado al estudio de posiciones relativas en el espacio afín: dado un plano, analizamos sus posiciones relativas con una recta móvil, y posteriormente, con otro plano móvil. En ambos casos* Mathematica *representa tridimensionalmente las rectas y planos, y permite modificar de forma dinámica estas representaciones, informa sobre las diferentes posiciones relativas y proporciona los puntos o rectas de corte, si existen. Esta manipulación en tiempo real permite a los alumnos visualizar de manera clara, sencilla y con un alto poder didáctico las consecuencias de los cambios en los coeficientes de las rectas y planos representados: distintas orientaciones, traslaciones, diferentes posiciones relativas, etc.*

### **Introducción**

Las habilidades de visualización en dos y en tres dimensiones son uno de los aspectos básicos para la formación de muchos estudiantes de ingeniería, especialmente para aquellos relacionados con la construcción, la arquitectura, o el diseño de maquinaria, entre otros (Hsi, Linn y Bell, 1997). En nuestra experiencia docente hemos constatado que las capacidades gráficas de los estudiantes de primer año de los grados de ingeniería en España son en general bastante limitadas. Por ejemplo, cuando se les pide representar la gráfica de una función escalar simple, un alto porcentaje de ellos no es capaz de representar correctamente las gráficas de funciones tan conocidas como el seno, la exponencial o el logaritmo (Nieto y Ramos, 2012).

Es indudable que la representación gráfica de los objetos matemáticos facilita la comprensión de los mismos (Arcavi, 2003). Tratar de representar un concepto por algún procedimiento favorece su visualización, su comprensión y su memorización. Es difícil encontrar un libro de matemáticas que no tenga algún dibujo, diagrama o esquema gráfico, y los profesores los usan constantemente en sus explicaciones. Si además estas representaciones gráficas son interactivas, resultarán claramente más eficaces.

El sistema *Mathematica* (www.wolfram.com) ofrece herramientas gráficas de gran potencia y versatilidad para representar elementos geométricos en dos y tres dimensiones (Trott, 2004). El objetivo de esta propuesta es utilizar estas enormes capacidades del sistema *Mathematica* para visualizar en dos y tres dimensiones objetos matemáticos cuyas características dependen de uno o más parámetros. Estas capacidades gráficas y de representación se han ampliado desde la versión 8.0 mediante la introducción del comando *Manipulate*, que permite interacciones dinámicas entre el usuario y el *kernel* de *Mathematica*. Este comando muestra las consecuencias de la variación de uno o varios parámetros en los resultados de *Mathematica* mediante la modificación de estos parámetros en tiempo real utilizando cursores de diferente tipo que el usuario puede manipular de forma dinámica.

Nuestro objetivo específico es adaptar y ampliar las capacidades de este comando *Manipulate* mediante las posibilidades de programación dadas por *Mathematica*, aplicándolas en este trabajo al estudio de posiciones relativas de una recta y un plano o de dos planos en el espacio afín tridimensional. Este trabajo constituye una ampliación del estudio dinámico de las posiciones relativas de dos y tres rectas en el plano que fue presentado en Ramos y Nieto (2016).

Estudiaremos primero las posiciones relativas entre un plano dado y una recta móvil, y posteriormente, entre un plano dado y otro plano móvil. En ambos casos *Mathematica* representa tridimensionalmente los planos y/o rectas definidos por el usuario, y según se modifican los valores de los parámetros muestra las variaciones de posición de la recta o el

135

plano móvil, informa en tiempo real sobre las posiciones relativas de los elementos representados y proporciona las distancias o los puntos de corte, si existen. Esta manipulación dinámica e interactiva se puede utilizar fácilmente en el aula y permite visualizar de manera muy clara y con un alto poder didáctico las consecuencias de los cambios que se realizan en los coeficientes de las rectas y planos representados.

## **El sistema** *Mathematica*

El sistema *Mathematica* (www.wolfram.com) es un paquete de cálculo simbólico de gran potencia que está muy extendido para su uso en la docencia de las matemáticas a nivel universitario. Integra cálculo simbólico, numérico y representaciones gráficas, y posee un lenguaje de programación propio que permite ampliar las posibilidades del programa. Presenta unas excelentes capacidades gráficas que lo convierten en nuestra opinión en una de las mejores opciones para intentar mejorar la visualización de objetos matemáticos tridimensionales como los que se consideran en este trabajo.

Los comandos principales para representar objetos tridimensionales en *Mathematica*, y que utilizamos en nuestra propuesta, son los siguientes:

- *Plot3D[f[x,y],{x,x0,x1},{y,y0,y1}]*, que permite generar la gráfica de una función de dos variables *f[x,y]* en la región señalada*.*
- *ParametricPlot3D[{x[t],y[t],z[t]},{t,t0,t1}]*, permite representar la gráfica de una curva en el espacio dada por unas ecuaciones paramétricas *x=x[t],y=y[t],z=z[t],* para unos valores del parámetro *t* que varía entre *t<sup>0</sup>* y *t1*.
- $ContourPlot3D[f[x,y,z]=k$ ,  $\{x,x_0,x_1\}$ ,  $\{y,y_0,y_1\}$ ,  $\{z,z_0,z_1\}$ , permite representar la superficie dada por la ecuación *f[x,y,z]=k* .

Existen también otros comandos de *Mathematica* que se han utilizado para realizar el análisis de las posiciones relativas de rectas y planos:

- *MatrixRank[matrix]*, calcula el rango de la matriz elegida.
- *Solve[{equations},{variables}],* trata de resolver un sistema de ecuaciones, expresando la solución en términos de las variables indicadas.

Una descripción más detallada merece el comando *Manipulate*. A partir de la versión 8.0, *Mathematica* ha incorporado contenidos dinámicos mediante el comando *Manipulate*. Este comando genera automáticamente una interfaz, que permite al usuario variar los parámetros entre algunos valores pre-especificados para cualquier expresión que contenga parámetros simbólicos. Esta manipulación se puede realizar de diferentes maneras: usando el ratón, manipulando el teclado, programando una variación continua o a saltos de los parámetros, o escribiendo valores específicos para dichos parámetros.

Las expresiones que contienen parámetros simbólicos aceptados por *Manipulate* pueden ser de diferentes tipos: representaciones gráficas en dos o tres dimensiones, funciones, operaciones matemáticas, tablas, expresiones lógicas, matrices, objetos gráficos, etc. Por otro lado, el tipo principal de controlador es un deslizador de una dimensión, pero se puede modificar para mostrar casillas de verificación, botones, menús emergentes o controles deslizantes 2D o 3D si los parámetros están relacionados. Todos estos tipos de controladores admiten también valores numéricos introducidos desde el teclado.

Estas características hacen de *Manipulate* una excelente herramienta para visualizar el cambio de comportamiento de todo tipo de expresiones matemáticas cuando los parámetros cambian sus valores. La fácil gestión de los controladores hace muy sencilla y eficaz la experimentación y la visualización de los cambios. Por lo tanto, es especialmente adecuado para lograr los objetivos de aprendizaje, ya que no se requiere que el usuario posea ningún conocimiento previo del lenguaje *Mathematica*.

#### **Posiciones relativas de una recta y un plano del espacio:**

En este caso consideraremos un plano fijo dado por la ecuación *ax+by+cz=d,* información que será introducida en el programa como la lista *{a,b,c,-d}*, y una recta determinada por un punto q=*{q1,q2,q3}* y su vector director v=*{v1,v2,v3}*. La variación de cada uno de estos parámetros está fijada entre -10 y 10, pero puede modificarse por el usuario, según convenga.

El programa que se ha desarrollado determina dos planos cuya intersección da lugar a la recta, y considera la matriz de coeficientes de los tres planos (el dado y los dos que ha determinado) y la matriz ampliada. Según se estudia en la asignatura de Álgebra Lineal,

dependiendo de cómo sean los rangos de estas matrices, se tendrán las distintas posibilidades. Al ir moviendo los cursores que se observan en la Figura 1, la recta se irá desplazando en un sentido u otro: si movemos alguno de los correspondientes al punto resultarán rectas paralelas, puesto que el vector director sigue siendo el mismo. Pero si movemos alguno de los correspondientes al vector director de la recta, entonces ésta girará en función de cómo movamos el cursor.

Como puede verse en la Figura 1, el programa informa en la parte superior del gráfico de la situación en que nos encontramos, en el caso en que recta y plano sean paralelos indica a qué distancia se encuentran (panel central de la Figura 1), en el caso en que se corten nos da el punto de corte (panel superior de la Figura 1), y si la recta está contenida en el plano nos informa de este hecho (panel inferior de la Figura 1).

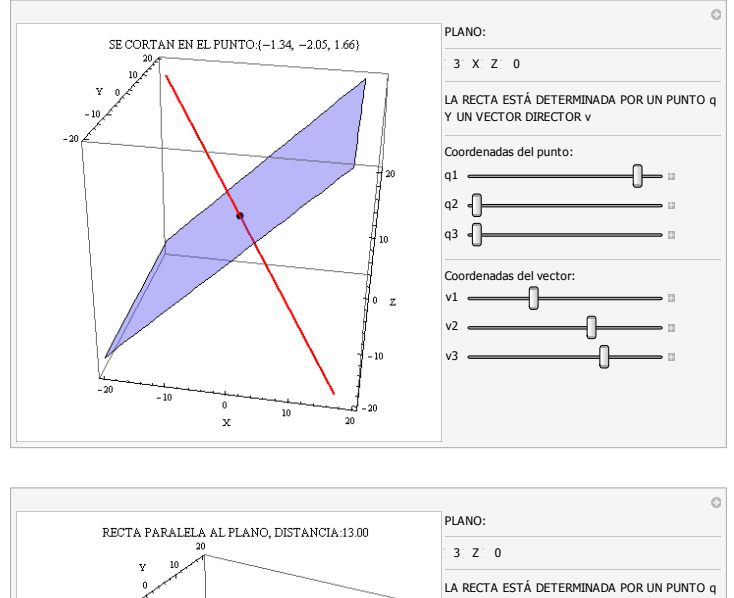

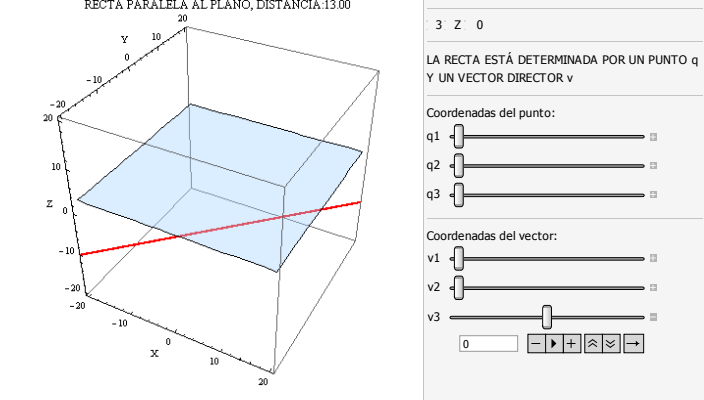

VIII CONGRESO IBEROAMERICANO DE EDUCACIÓN MATEMÁTICA. LIBRO DE ACTAS. ISBN 978-84-945722-3-4

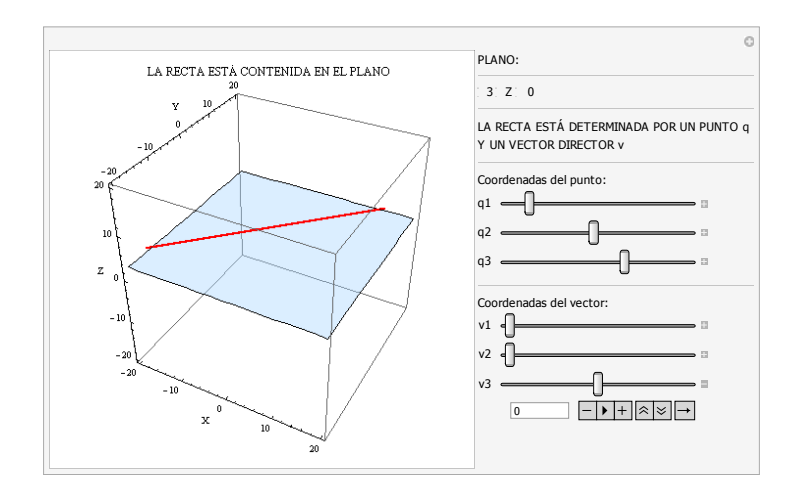

Figura 1: posiciones de la recta móvil respecto del plano: la recta corta al plano (panel superior), es paralela al plano (panel central) o está contenida en él (panel inferior)

### **Posiciones relativas de dos planos del espacio:**

En este caso se considera un plano fijo, que se introduce como una lista *{a,b,c,-d}*, y otro plano determinado por un punto q=*{q1,q2,q3}* y un vector perpendicular v=*{v1,v2,v3}*. Estos últimos datos, que son variables, son los parámetros que utilizará el comando *Manipulate*. El estudio de los rangos de la matriz de coeficientes de los dos planos y de su matriz ampliada nos dará la clave para saber la posición relativa de dichos planos. El programa desarrollado analiza los rangos, y realiza una gráfica, indicando en la parte superior del mismo la situación en la que se encuentran los planos, como podemos ver en la Figura 2.

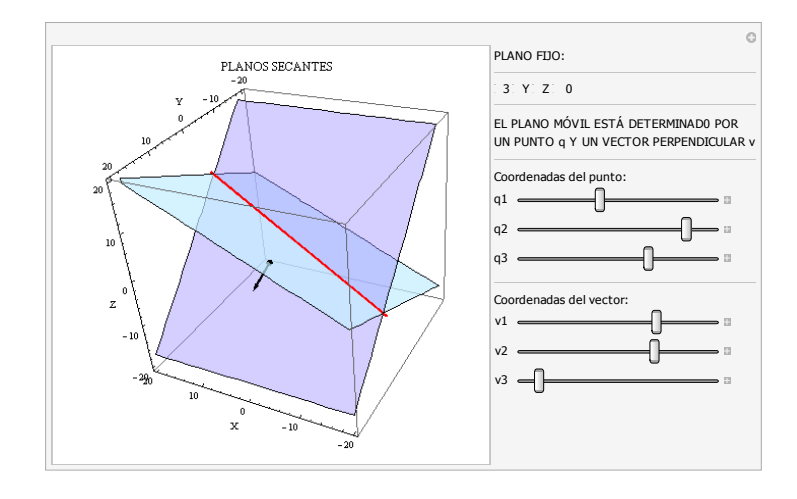

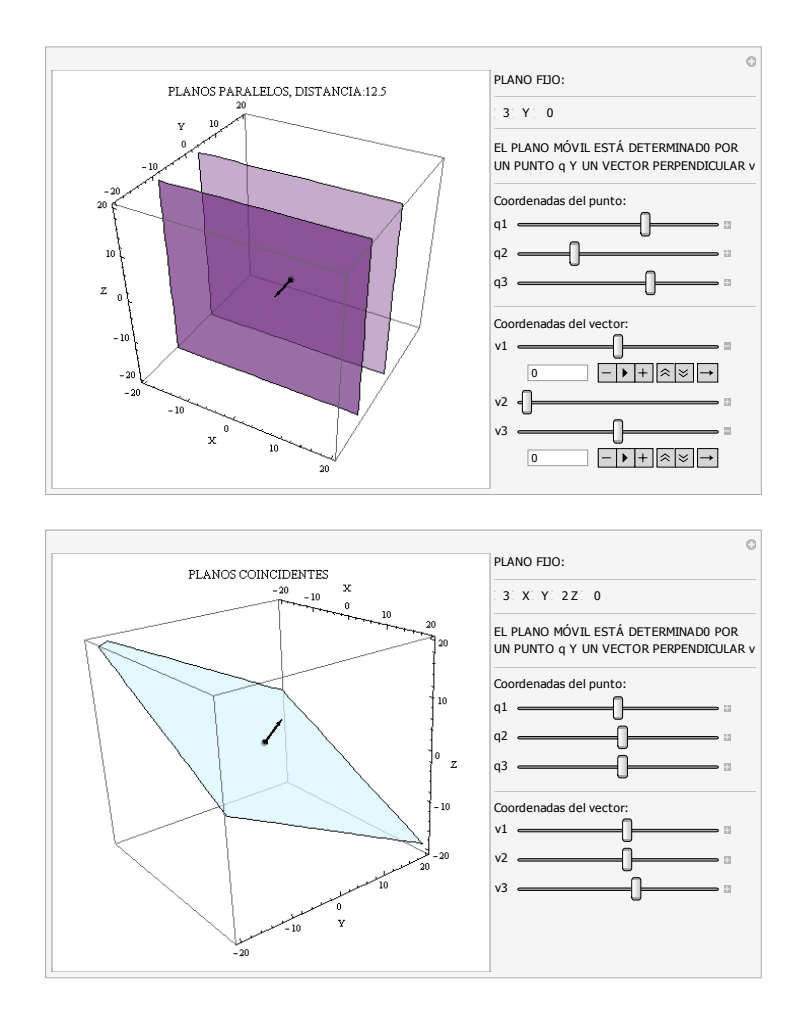

Figura 2: posiciones relativas de dos planos: planos secantes (panel superior), planos paralelos (panel central) y planos coincidentes (panel inferior)

Como se puede ver en la Figura 2, el programa permite manipular los parámetros utilizando los cursores para obtener planos coincidentes, paralelos o secantes, y en el caso de ser secantes se dibuja además la recta intersección. En todos los casos, en el plano variable (determinado por un punto y un vector perpendicular) se dibuja sobre el punto ese vector perpendicular, para así tener información gráfica de dónde se sitúan estos elementos. Cuando los planos son paralelos se indica además la distancia a la que se encuentran.

En estos ejemplos, los valores de los parámetros se pueden modificar utilizando los cursores del comando *Manipulate*, desplazándolos con el ratón de un lado a otro. Pero, además, el comando presenta ventanas desplegables donde se puede introducir manualmente cualquier valor elegido por el usuario, o bien se pueden realizar modificaciones continuas o a saltos de los parámetros implicados.

140

### **Conclusiones**

1. Hemos ampliado la potencialidad de interacción dinámica ofrecida por el comando *Manipulate* del sistema *Mathematica*, para mejorar la visualización y la comprensión de algunos elementos de la geometría euclídea. En concreto, hemos desarrollado el estudio de la posición relativa de una recta y un plano, y de dos planos del espacio.

2. Las potentes capacidades gráficas de *Mathematica* y la facilidad de manipulación de los parámetros, que se pueden modificar simplemente moviendo con el ratón un cursor deslizante, hacen que nuestra propuesta sea una herramienta interesante para profesores y estudiantes de matemáticas. Este programa puede ser utilizado para analizar las consecuencias de variar los parámetros que intervienen (por ejemplo, para obtener una línea paralela a un plano dado, o perpendicular, etc.), para estudiar las diferentes posiciones relativas de rectas y planos, o para comprobar los resultados de un ejercicio realizado a mano a partir de un conjunto de valores específicos de los parámetros.

3. El programa también incluye una cuantificación matemática de la posición relativa de los objetos que se estudian; por ejemplo, dando la distancia entre una recta paralela a un plano y dicho plano, o la distancia entre dos planos paralelos; y en su caso, también calcula las coordenadas del punto de intersección entre una recta y un plano. Esta capacidad permite al usuario enfocar el problema desde otras perspectivas: por ejemplo, determinar los parámetros adecuados para obtener un punto de intersección dado, o para representar dos planos paralelos a una distancia específica, etc. Este razonamiento "inverso" mejora la comprensión de las relaciones geométricas y enriquece el conocimiento matemático de la situación.

4. El programa permite incorporar fácilmente nuevos cálculos, como la determinación del ángulo entre plano y recta o entre dos planos. El usuario también puede modificar el tamaño de la ventana de visualización, puede ampliar o reducir los rangos de variación de los parámetros, puede cambiar los valores iniciales del plano que se considera fijo, e incluso podría cambiar este plano fijo y hacerlo variable, sin más que introducir nuevos parámetros en el comando *Manipulate*. Es decir, es un programa muy flexible que puede adaptarse para cubrir una amplia gama de situaciones geométricas.

En definitiva, hemos desarrollado un programa versátil utilizando *Mathematica* debido a sus capacidades gráficas y su poder como lenguaje de programación. Nuestra propuesta está diseñada para mejorar la enseñanza y el aprendizaje de algunos conceptos matemáticos (en este caso, elementos de geometría euclídea en el espacio), y también para mejorar las habilidades de visualización de los estudiantes de ingeniería (Nieto y Ramos, 2017). Este objetivo se logra mediante la interacción dinámica entre el usuario y el *kernel* de *Mathematica* proporcionada por el comando *Manipulate* y un desarrollo propio a partir de las opciones de programación del sistema *Mathematica.*

Agradecemos la financiación del MINECO/FEDER (Proyecto EDU2015-64524-P).

## **Referencias bibliográficas**

Arcavi, A. (2003). The role of visual representations in the learning of mathematics. *Educational studies in mathematics*, 52 (3), 215-241.

Hsi, S., Linn, M. C., & Bell, J. E. (1997). The role of spatial reasoning in engineering and the design of spatial instruction. *Journal of Engineering Education* 86, 151-158.

Nieto, S., y Ramos, H. (2012). Pre-knowledge of basic mathematics topics in engineering students in Spain. *16th SEFI-MWG European Seminar on Mathematics in Engineering Education*.

Nieto, S., y Ramos, H. (2017). Use of a symbolic computation program to reinforce the spatial abilities of engineering students. *IEEE Revista Iberoamericana de Tecnologías del Aprendizaje*, 12 (1), 37-44.

Ramos, H. y Nieto, S. (2016). Dynamic visualization of the relative position of straight lines on the plane using Mathematica. *Proceedings TEEM'16*, pp. 831-838.

Trott, M. (2004). *The Mathematica guidebook for graphics. Vol. 1*. Springer.